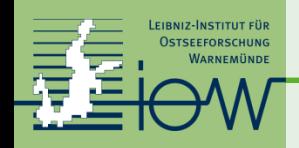

# **Workung with large gridded data sets - formats and access methods**

Martin Schmidt Leibniz-Institute for Baltic Sea Research Warnemuende martin.schmidt@io-warnemuende.de

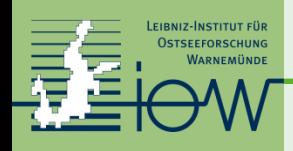

Distributing or accessing huge data sets

- satellite data
- model results

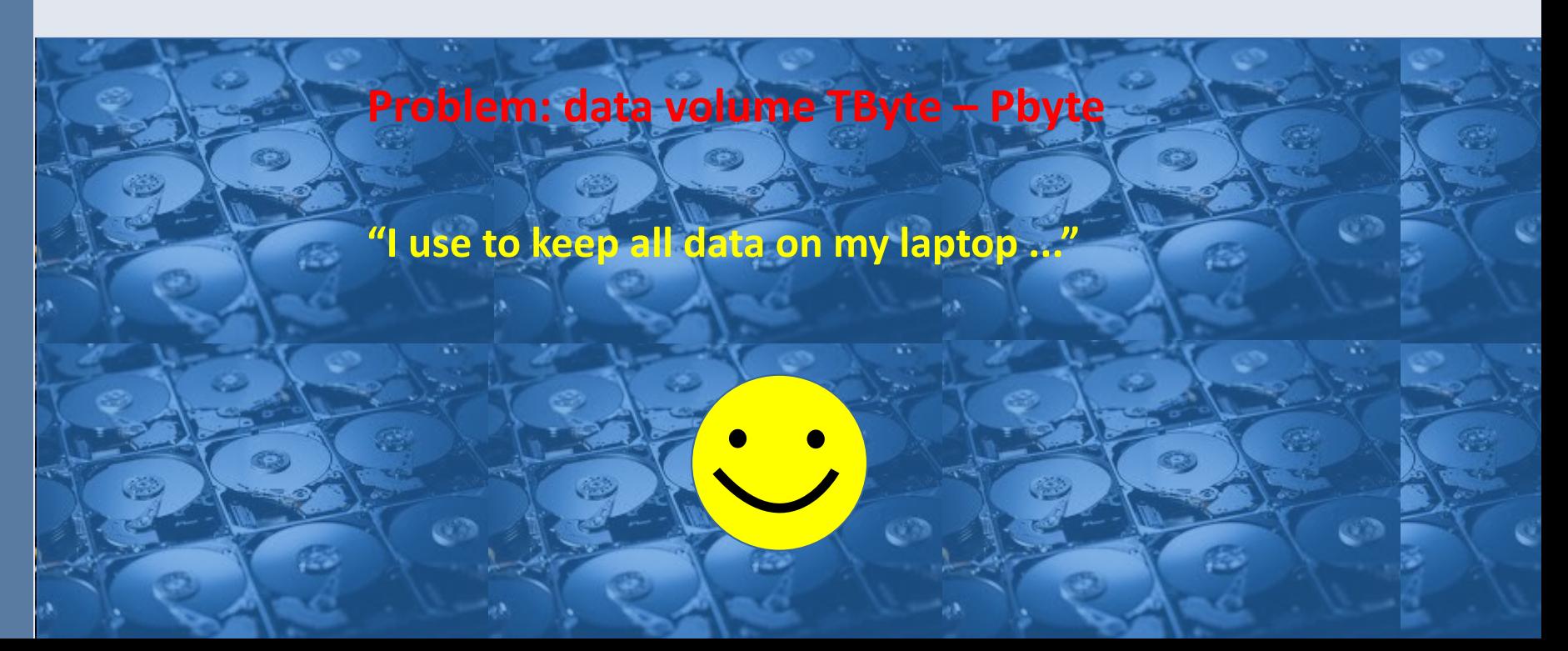

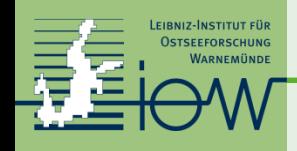

# **How to publish such huge data sets?**

Ask for help: *"Could you please kindly provide that image with another label?"* 

**Work together! Share the data!**

**Do it Yourself!**

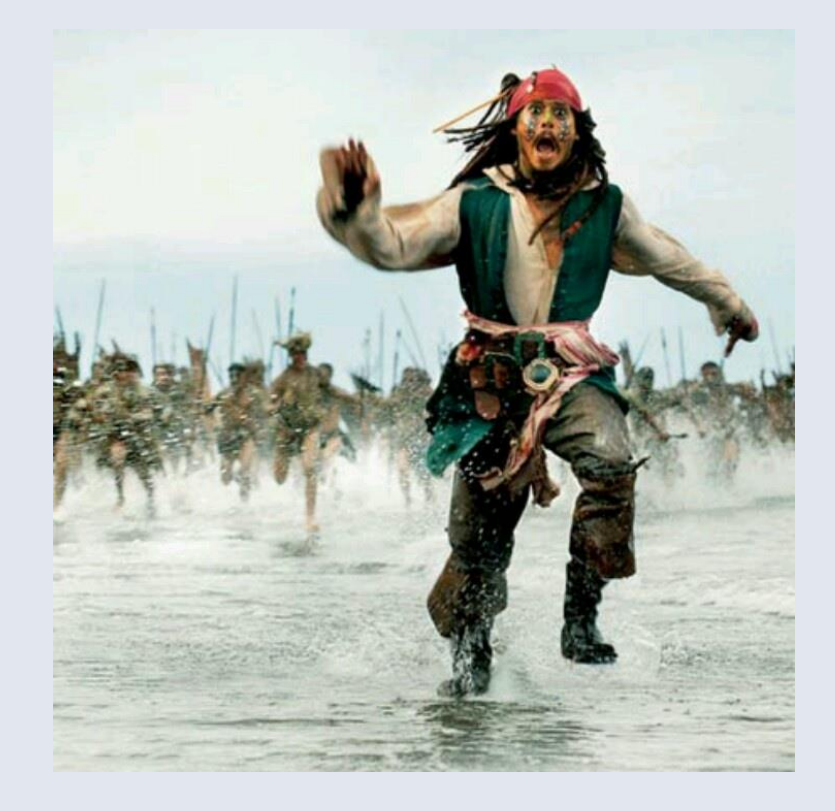

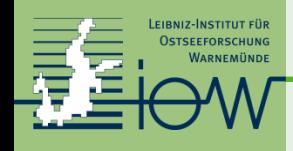

### **Motivation**

Complete switch from paper based data storage to digital data storage

Growing amount and complexity of data to be managed for scientific work (satellite data, input and results of numerical models)

International and interdisciplinary data exchange

Different data formats between programming languages, architectures

- need for separate read/write procedures for each data set
- incomplete metadata
- error prone

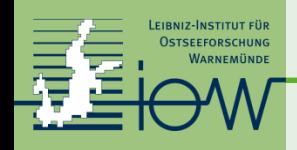

#### **Unidata's network Common Data Form**

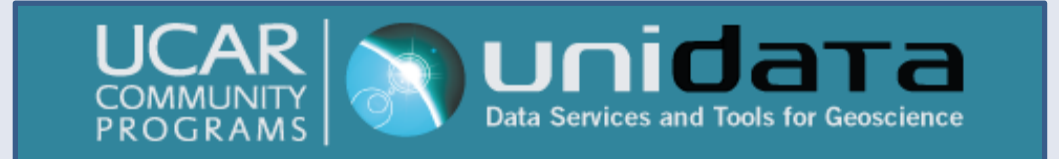

### **Requirements**

- suitable for data defined on a grid
- *selfdescribing*: includes data and metadata defining the meaning of the data, keep data and metadata strictly together
- *scalable*: easy and fast access to subsets
- *portable*: platform and system independent treatment of data, follow standards and conventions
- *sharable*: read and write of many processes possible the same time (supercomputing)
- *compatible*: early data versions stay supported
- *efficient* storage (compression, packing)

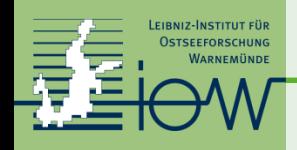

#### **Unidata's network Common Data Form**

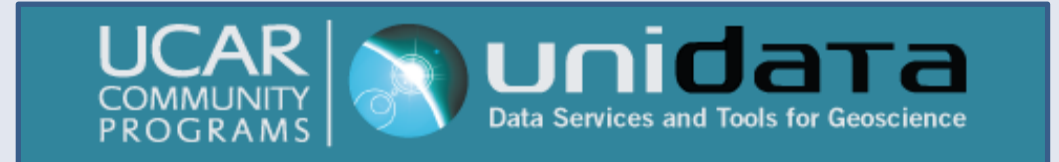

### **Craetors**

Glenn Davis, Russ Rew, Ed Hartnett, John Caron, Dennis Heimbigner, Steve Emmerson, Harvey Davies, and Ward Fisher at the Unidata Program Center in Boulder, Colorado

### **Origin**

NASA's CDF data model

### **Home**

University Corporation for Atmospheric Research.

## **Funding**

**NSF** 

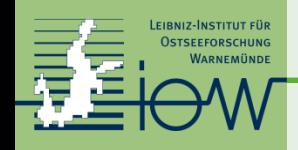

#### **Unidata's network Common Data Form**

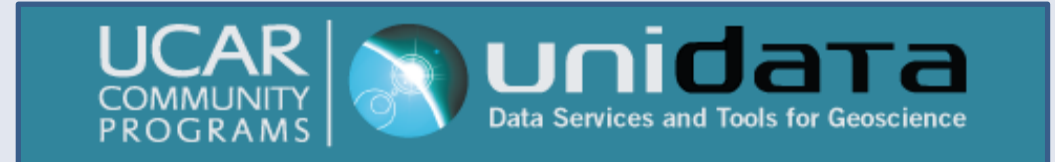

## **Realisation**

- Read/write access through a well defined interface **netCDF-library**.
- Easy install, documented, support
- available for all systems (UNIX, linux, mac, windows, android)
	- ( from supercomputer to smartphone)
- interface for many programming and scripting languages FORTRAN, C, C++, python, java, octave (matlab)
- implemented in most data processing and visualisation tools

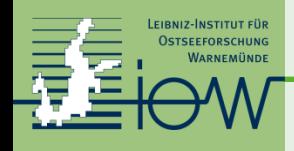

8

### **Climate and Forecast metadata conventions**

Self-describing language is impossible. Conventions on the meaning of elements are needed.

Data are valid in the context of a grid.

Coordinates are strictly monotonic!

- latitude, longitude
- depth, pressure density
- time

…..

- forecast time
- ensemble number

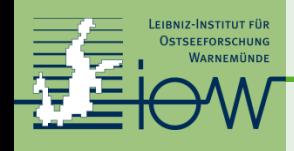

## **Climate and Forecast metadata conventions**

#### Metadata

- part of the data file structure, no external files.
- units should use SI-conventions
- readable by humans and machines (programs)

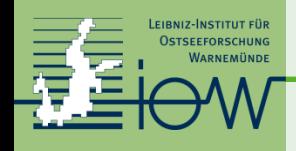

## **Climate and Forecast metadata conventions**

#### Dimensions and coordinates

- define an index space
- coordinates are independent variables
- (lat, lon, distance depth, pressure, time, forecast time, ensemble)
- appropriate time usage (calendar, beware of years and months)

#### Data:

- defined on grid spanned by the dimensions
- depend on coordinates
- cell bounds and cell method can be addressed

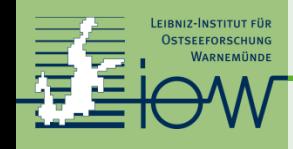

```
ncdump -h hix_data.nc 
netcdf hix_data { 
dimensions: 
    altitude = 1 ;
    latitude = 1 ;
    longitude = 1 ;
    time = 1529 ;
variables: 
    float longitude(longitude) ; 
         longitude:units = "degree_east" ; 
         longitude:point_spacing = "even" ; 
         longitude:axis = "X" ; 
         longitude:standard_name = "Longitude" ; 
    float latitude(latitude) ; 
         lattice: units = "degree north" ;
          ….
    double time(time) ; 
         time:units = "days since 1800-01-01 00:00:00" ; 
         time:axis = "T";
         time:calendar = "GREGORIAN" ; 
         time:time_origin = "01-Jan-1800" ;
         time: standard name = "Time" ;
    float HIX(time, latitude, longitude) ; 
         HIX:units = " " :HIX:long_name = "St. Helena Island Climate Index (HIX)" ; 
    float SLP(time, latitude, longitude) ; 
         SLP:units = "hPa" ; 
          SLP:long_name = "Sea level pressure" ;
```
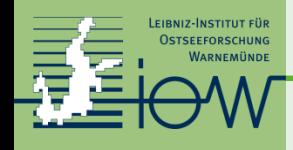

### **File structure internal compression, chunking**

#### Direct and strided access

- single or groups of data items can be addressed directly

Internal compression

- no packed and unpacked file versions any more
- chunking

Access through a MPI-layer

- parallel writing from many processes  $\rightarrow$  supercomputer application

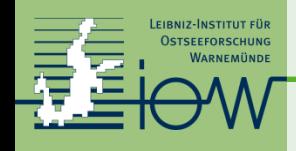

### **Remote access**

How to share Tbyte to Pbyte of data?

#### Local file server?

- duplicate and double data sets, build local data bases
- hardware and energetic costs, (wo)manpower
- legal issues, data ownership?

#### Remote distributed storage

- keep data sets local, avoid duplication and transfer
- distributed data bases
- keep responsibility and control over data

Trieste, July 2019

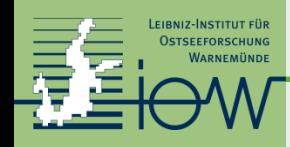

#### **Unidata's Thematic Real-time Environmental Distributed Service**

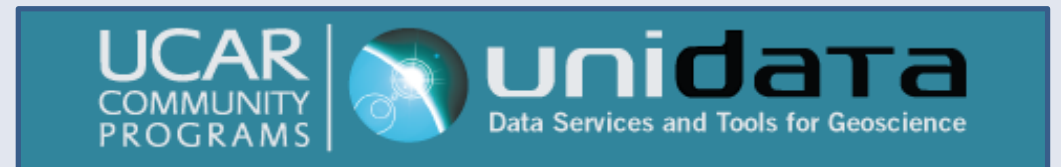

## **Concept**

- keep data on a server  $\rightarrow$  THREDDS data server, TDS
- web access over standard, widespread web services
- searchable
- keep data and metadata strictly together
- use a markup language (ncml) to serve all data in a unified standard data format (netCDF – free supported for all platforms)
- a data set can be a reference to another TDS  $\rightarrow$  build distributed data bases, share data without copying and multiplying PByte

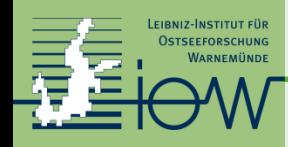

#### **OpenDAP Open Source project for a Network Data Access Protocol**

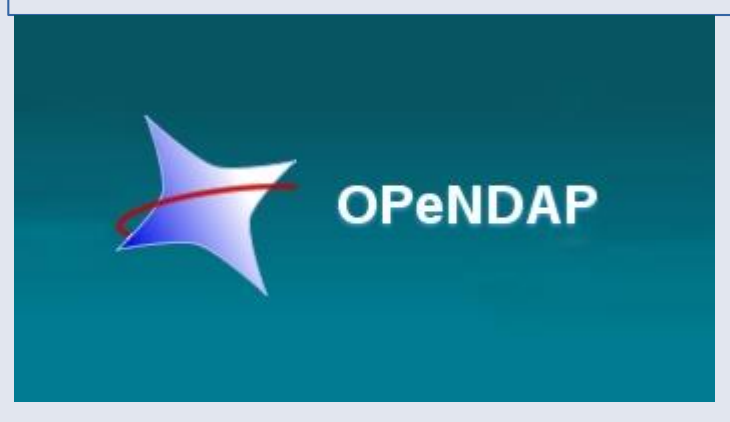

### **Concept**

- libdap: provides web access to netCDF formated data over a web interface
- user view: use an URL as filename
- part of the netcdf library
- all software using the netCDF library inherits this capability

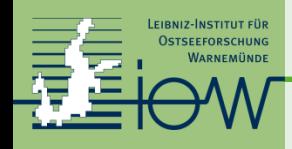

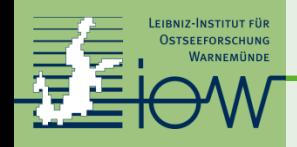

# **Example data set access**

## **Access for catalog browsing**

- web-browser [https://thredds-iow.io-warnemuende.de](https://thredds-iow.io-warnemuende.de/)
- click through the catalog entries
- find the data set you are interested in
- inspect the services available for this data set
- find the URL for data access (retrieval)

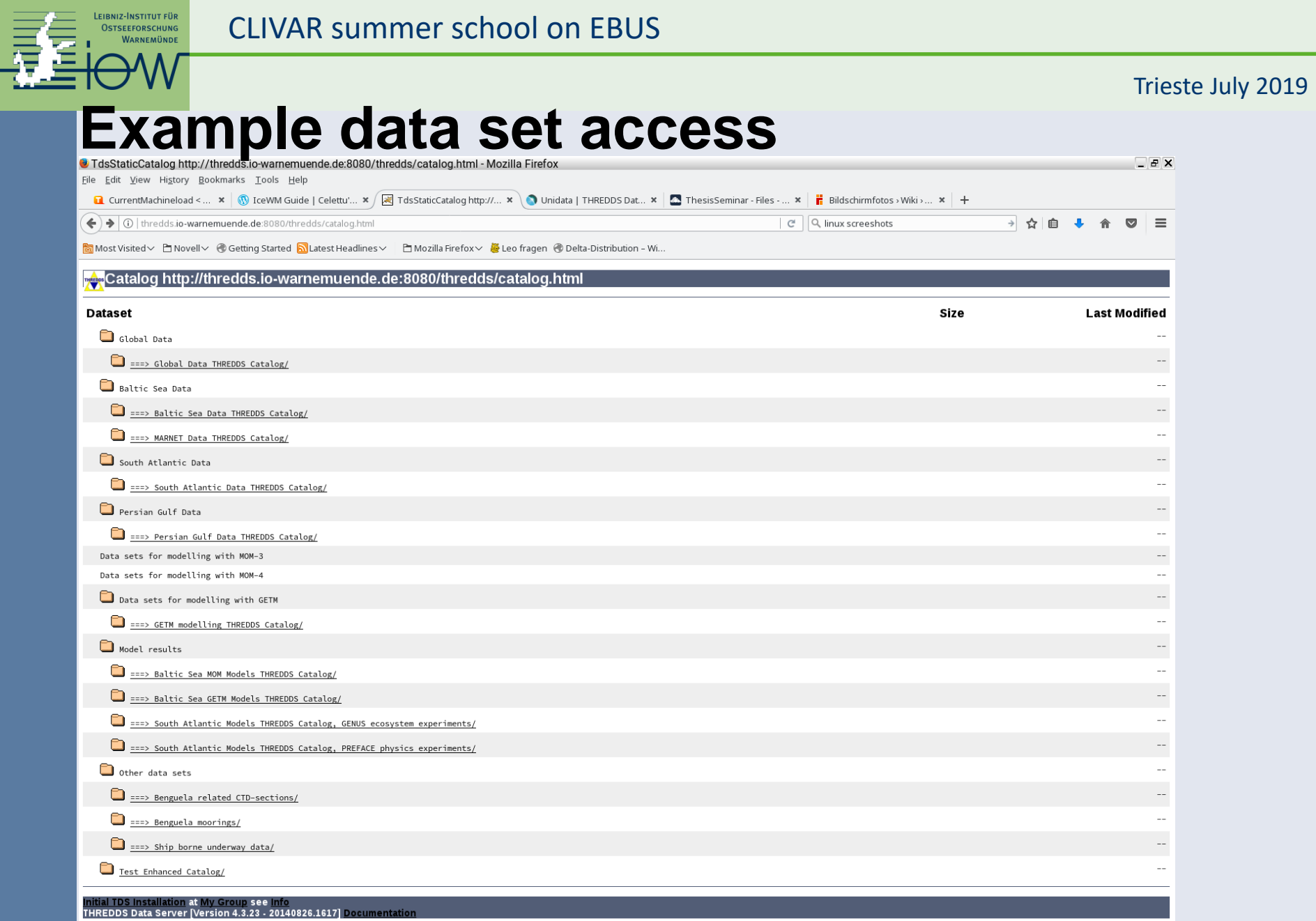

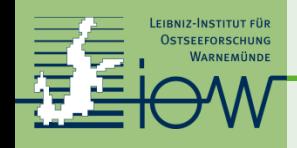

About NCAR & UCAR | UCAF X | 2 Catalog Services

← + ① thredds.io-warnemuende.de:8080/thredds/genus/catalog\_exp19\_run2.html?dataset=IOW-THREDDS-genus\_exp19\_run2\_5day\_ocean\_2017-10-20-16  $\sim$  update windows 7 windows 10 →☆自■ C

#### THREBOS **Initial TDS Installation**

#### **THREDDS Data Server**

Catalog http://thredds.io-warnemuende.de:8080/thredds/genus/catalog exp19 run2.html

Dataset: IOW THREDDS Server Catalog/South Atlantic Ecosystem model, CCMP-2 winds EXP 19, RUN 2, ocean data, 5-day time averages

 $\times$  +

- Data type: GRID
- Naming Authority: IOW
- · ID: IOW-THREDDS-genus exp19 run2 5day ocean 2017-10-20-16

#### **Documentation:**

- . summary: "Tropical and subtropical Atlantic ecosystem model. CCMP-2 forcing, Chlorophyll from ERGOM, solar radiation reduced using Bodin formula"
- Description Web page
- IOW documentation

#### Access:

- 1. OPENDAP: /thredds/dodsC/genus/IOW-THREDDS-genus exp19 run2 5day ocean 2017-10-20-16.nc
- 2. ISO: /thredds/iso/genus/IOW-THREDDS-genus exp19 run2 5day ocean 2017-10-20-16.nc
- 3. NCML: /thredds/ncml/genus/IOW-THREDDS-genus exp19 run2 5day ocean 2017-10-20-16.nc
- 4. UDDC: /thredds/uddc/genus/IOW-THREDDS-genus exp19 run2 5day ocean 2017-10-20-16.nc
- 5. WMS: /thredds/wms/genus/IOW-THREDDS-genus exp19 run2 5day ocean 2017-10-20-16.nc
- 6. HTTPServer: /thredds/fileServer/genus/IOW-THREDDS-genus exp19 run2 5day ocean 2017-10-20-16.nc

#### **Keywords:**

· modelling, subtropical atlantic, tropical atlantic, upwelling, Benguela

#### **Projects:**

• SACUS (DIF)

#### **Properties:**

- · Institute = "Leibniz Institute for Baltic Sea Research"
- contributor = "Martin Schmidt"
- $\bullet$  creator = "Martin Schmidt"

#### **Viewers:**

- Godiva2 (browser-based)
- NetCDF-Java ToolsUI (webstart)
- Integrated Data Viewer (IDV) (webstart)

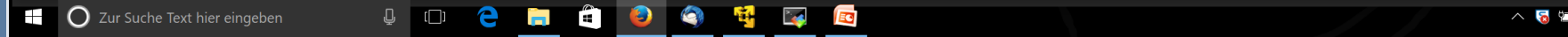

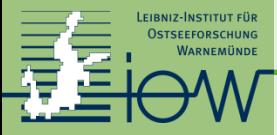

٠

#### CLIVAR summer school on EBUS

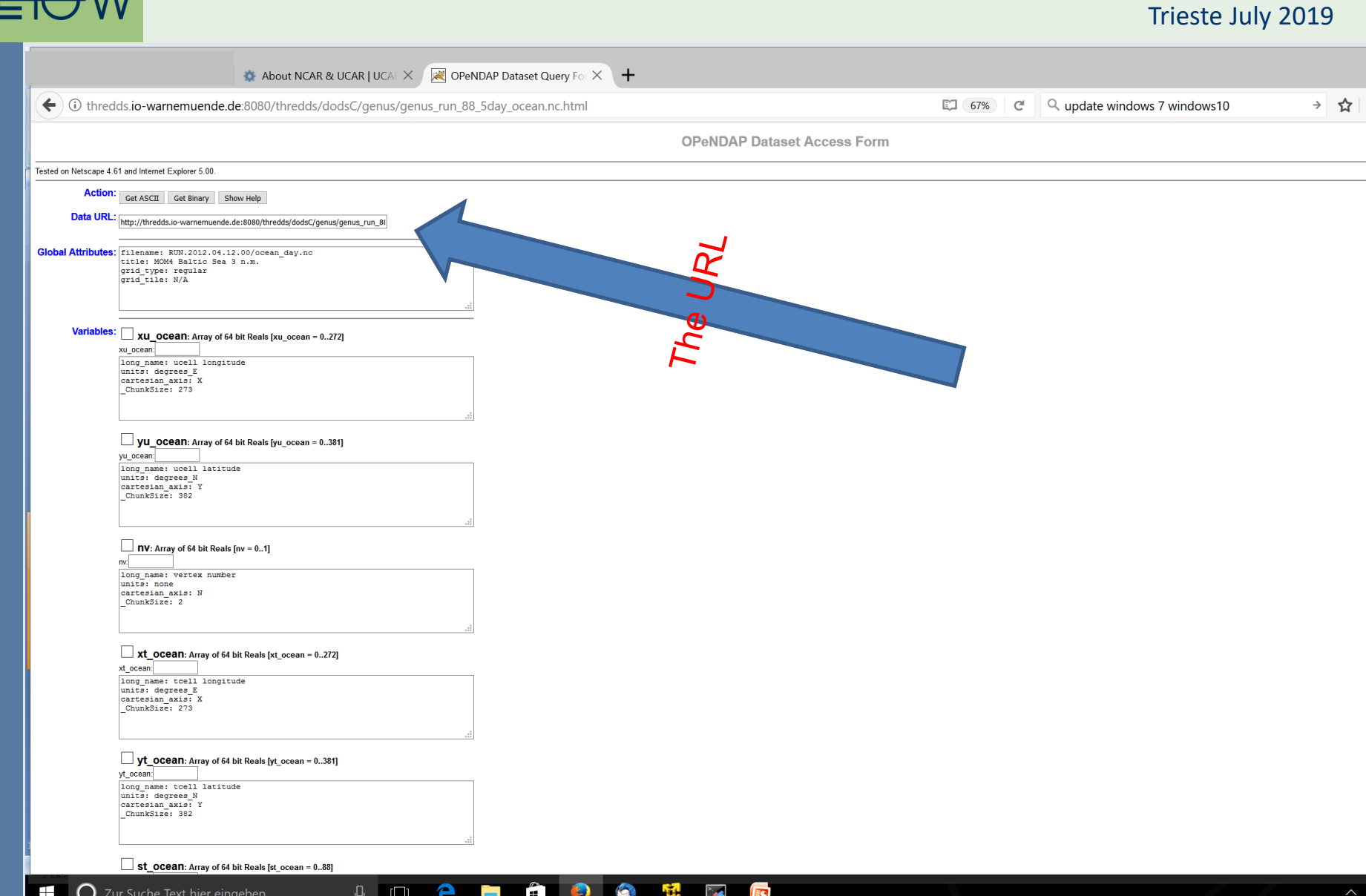

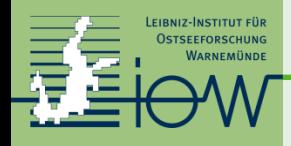

# **Example data set access**

### **Access for data retrieval**

- web browser to retrieve data? Works but not recommended
- open the data set with your beloved visualisation program, use URL as file name

#### • Behind the scene:

*your tool must be able to read netCDF-files openDAP access must be enabled (Open-source Project for a Network Data Access Protocol)*

*Excel is not able to read netcdf, strong reason to learn something else*

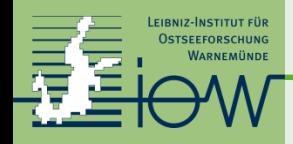

# **Example data set access**

### **Software examples**

Free software for reading netcdf files

*<https://www.unidata.ucar.edu/software/netcdf/software.html>*

- **Linux**: ferret, R, grADS, GMT, cdo, nco, python, ncview, octave ....
- **Windows:** R, python, octave

Commercial packages (may be expensive!)

• Matlab, IDL, Surfer

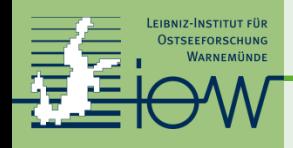

# **Example for TDS data access: POC from MODIS Access with ferret**:

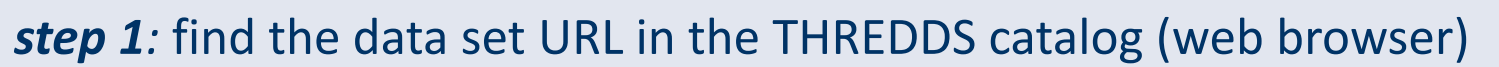

*<http://oceanwatch.pfeg.noaa.gov/thredds/catalog.html>*

*→ http://oceanwatch.pfeg.noaa.gov/thredds/dodsC/satellite/MPOC/mday*

### *step 2*: start *ferret* and open the data set and have a look at the data set structure

Yes? use https://thredds-iow.io-warnemuende.de/thredds/dodsC/balticA1B\_3nm/joined\_ocean.ncyes? show data yes?  $1\geq$ 

yes? shade/x=10:16/y=-28:-10 /l=100 POC

netcdf-bug: use [fillmismatch]http://oceanwatch.pfeg.noaa.gov/thredds/dodsC/satellite/MPOC/mday

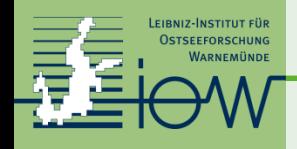

### **Example for TDS data access**

*step 3*: make an example plot (for the Benguela upwelling system)

yes? shade/x=10:16/y=-28:-10 /t=16-apr-2011 POC yes? frame/file=poc\_example.png

*step 4*: scientific work with the data

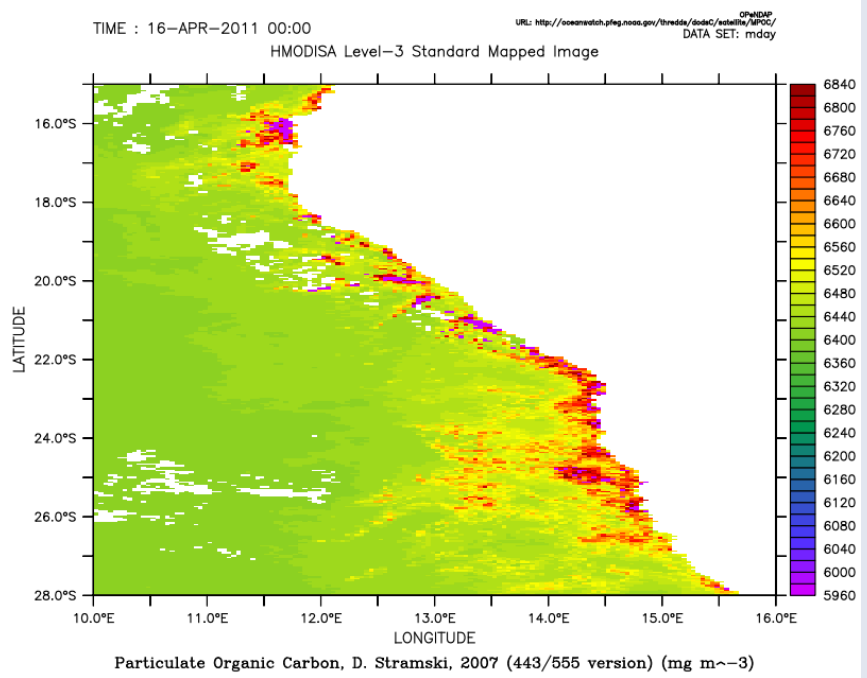

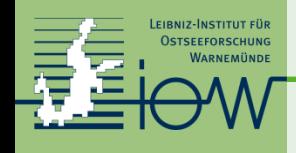

## **Example for TDS data access: Model results**

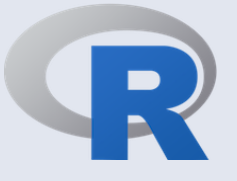

Trieste July 2019

#### **Access with R**:

### *step 1*: find the data set URL in the THREDDS catalog (web browser)

*step 2*: start *R* and open the data set and show content https://thredds-iow.iowarnemuende.de/thredds/catalogs/regions/baltic/climate\_projections/catalog\_climate\_projections.html

>library(ncdf4)

>file.1 <- "https://thredds-iow.io-warnemuende.de/thredds/dodsC/balticA1B\_3nm/joined\_ocean.nc"

```
>nc.1 < nc_open(file.1)
```

```
>print(nc.1)
```
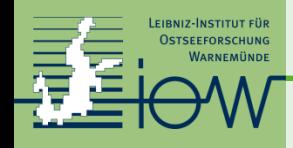

### **Example for TDS data access: Model results**

**Remarks – sophisticated subsetting**: Data set size about 5GByte Only the netCDF header was read. For the plot 200 Kbyte are transferred.

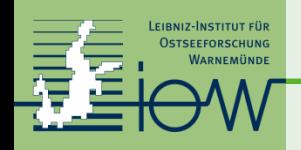

### **Summary**

- **huge data sets like model results or satellite data can be distrubuted via a THREDDS data server (TByte – PByte)**
- **a data set in THREDDS can be a reference to another data set in another THREDDS <b>***D*  $\otimes$  build linked data bases
- **metadata from model results on THREDDS can be added to metadata base**

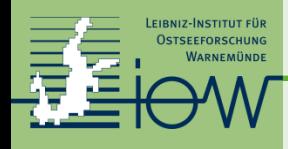

**Science** Data Integration Group

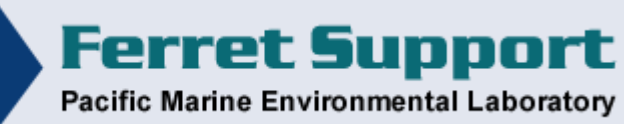

### **Data visualisation and analysis with Ferret**

**authors:** Thermal Modeling and Analysis Project (TMAP) PMEL in Seattle S. Hankin, D.E. Harrison, J. Sirott, A. Manke, J. Callahan, J. Davison, K. O'Brien …. **Operating systems:** X11 based (Linux, MacOS) (Windows  $\rightarrow$  virtual machine)

**Download, support, license, installation:** 

<https://ferret.pmel.noaa.gov/Ferret/> Open Source Definition statically linked binaries build it yourself (prerequisite netcdf) ongoing python integration

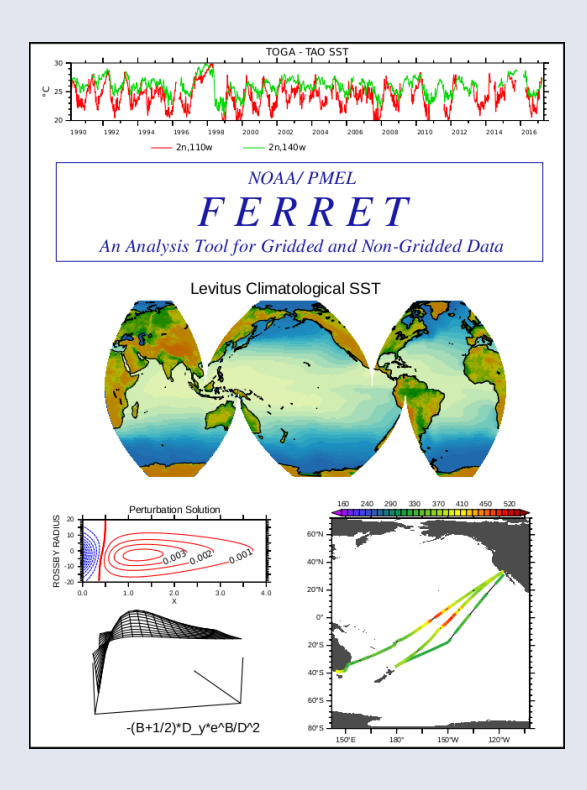

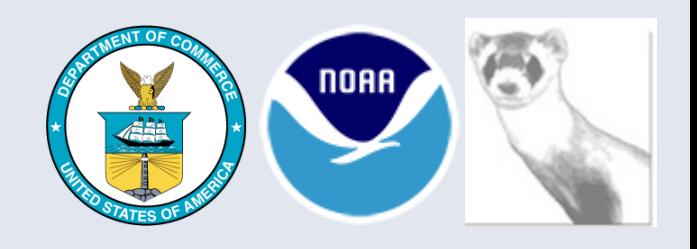

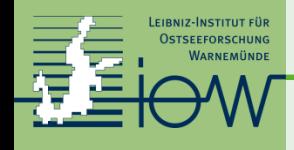

## **Getting startet**

**environment:** before ferret starts set some environment variables

FER\_DIR, FER\_PATH, FER\_DSETS ....

#### **command line start:**

> ferret

NOAA/PMEL TMAP

PyFerret v7.4 (optimized)

Linux 4.4.126-48-default - 04/29/18

14-Jul-19 07:32

yes?

#### **Check your environment:**

yes? use coads\_climatology

yes? show data

yes? shade/l=1 sst

yes? go fland 20

yes? vec/over/l=1 uwnd,vwnd

yes? frame/file=sst\_wind\_jan.png/xpixels=1024

#### CLIVAR summer school on EBUS

LEIBNIZ-INSTITUT FÜR **OSTSEEFORSCHUNG IRNEMÜNDE** 

#### Trieste July 2019

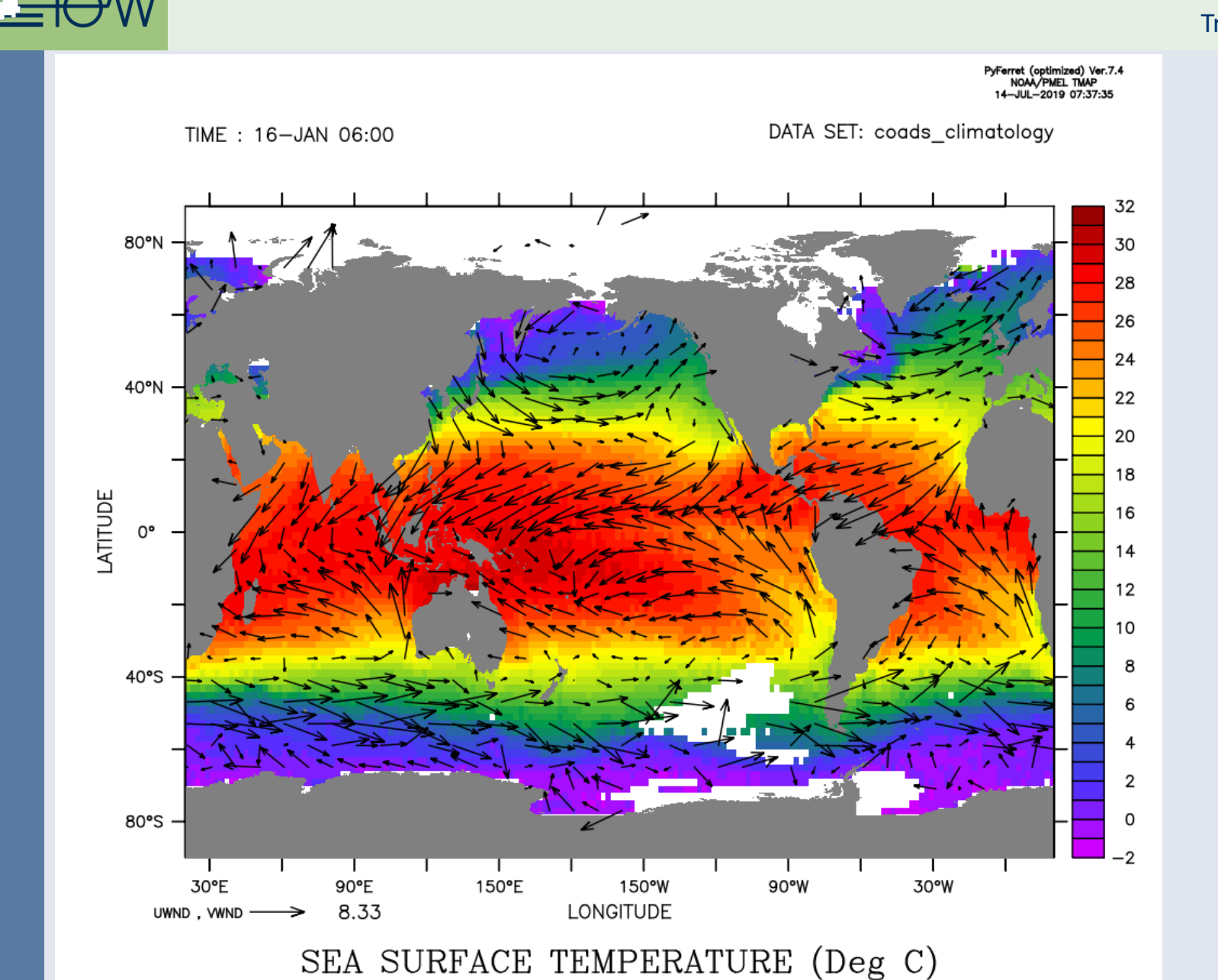

![](_page_30_Picture_0.jpeg)

### **What is special?**

#### **data set analysis when opening:**

explores the data set automatically uning netcdf features

**units:**

output has units, taken from the netcdf input file

#### **coordinates and data together:**

output is in geographical coordinates

#### **dense command syntax:**

one line for a figure

 $\rightarrow$  reasonable defaults

#### **Context dependent variables:**

yes? shade/l=1 sst yes? shade/x=0 sst yes? plot/x=0/y=0 sst yes? list/l=12/x=10/y=-23:-15 sst

![](_page_31_Picture_0.jpeg)

### **Accessing data?**

**files:**

yes? use <filename>

**DAP-datasets:**

yes? use<https://thredds-iow.io-warnemuende.de/thredds/dodsC/genus/IOW->THREDDS-genus\_exp19\_run3\_5day\_ocean\_2017-10-20-16.nc

#### **file sets with aggregation:**

yes? go aggregate sst\_\*.nc 1

#### **Show the available data sets:**

yes? Show data yes? Show /brief data

yes? stat temp

![](_page_32_Picture_0.jpeg)

### **Using your own coordinates?**

**See coordinates of variables:**

yes? list x[gx=temp] ! show zonal coordinate

yes? list t[gt=temp] ! show time coordinate

To serve as a coordinate, a sequence must be monotonic!

#### **Define axes:**

```
yes? define axis/x=-10:16:1/unit=degrees_east lons
```

```
yes? define axis/y=-28:6:1/unit=degrees_north lats
```

```
yes? define axis/t=1-jan-2010:1-jan-2011:1/unit=days/t0=1-jan-2000/cal=gregorian times
```
#### **Define a new grid:**

```
Keep the original time and vertical axis!
```
yes? define grid/like=temp/x=lons/y=lats new\_grid

**Put velocity vector onto the coarser grid for plotting:**

```
yes? let u_1 = u[g=new\,grid@ave]; let v_1 = v[g=new\,grid@ave];
yes? shade/t=1-jan-2011/k=1 (u^2+v^2)^.5
yes? vec/over/k=1/t=1-jan-2011 u_1, v_1
```
![](_page_33_Picture_0.jpeg)

### **Make a climatology**

#### **See climatological axes:**

yes? sh axis/all

![](_page_33_Picture_67.jpeg)

To serve as a coordinate, a sequence must be monotonic!

#### **Use the modulo-transformation:**

- yes? say `sst,return=calendar`
- yes? let sst\_climatology = sst[gt=month\_julian@MOD]

![](_page_34_Picture_0.jpeg)

## **Make a climatology**

**Use the modulo-transformation:**

yes? say `sst,return=calendar`

yes? let sst\_climatology = sst[gt=month\_julian@MOD]

**Find the anomaly:**

yes? let sst\_anomaly = sst - sst\_climatology[gt=sst@lin]

**Make a plot for the Benguela system (off Walvis Bay):**

yes? plot/x=13.5/y=-23 sst\_anomaly

Be careful with the discussion of the result! Be aware, the model is a forced one and forced with CCMP2.

![](_page_35_Picture_0.jpeg)

### **Analyse data on density surfaces**

#### **Use the @weq-transformation:**

yes? let sig262 = sig[z=@WEQ:26.2]

yes? let sig = rho un(salt,temp,0) -  $1000$ 

yes? shade/l=1/x=0/z=0:800 sig262 ! see the mask properties

yes? shade/l=1 sig262 $[k=@sum]$  $[k=@sum]$  $[k=@sum]$  ! see the completeness

#### **Find temperature and salinity on these cells:**

yes? let temp262 = temp\*sig262

yes? shade/l=1 temp262[k=@sum]

#### **Make a plot for the Benguela system (off Walvis Bay):**

yes? shade/l=1/x=5:16/y=-25:-15 temp262[k=@sum]